# **5/10.3.1**

## **Compactage filiforme**

Nous allons étudier :

1) Le principe de compactage d'objets filiformes.

2) Le principe de décompactage et d'affichage de fichiers filiformes.

#### **I. Le compacteur**

Les dessins monochromes définis par leurs contours (dessins du genre « fil de fer ») pourront être énormément compactés (jusqu'à un facteur 20 I) par le programme qui va suivre.

Le procédé de compactage est très simple. Il consiste en :

— la définition d'un point quelconque appartenant au dessin,

— le codage de la direction dans laquelle il faut se déplacer pour atteindre le point suivant.

Le programme de compactage filiforme défini est écrit en BASIC et occupe les lignes 1200 à 1450.

Entrez le nom de l'écran à compacter. Cet écran aura été créé par le programme de tracé défini au chapitre 10.1 de la partie 5.

Déplacez ensuite le curseur graphique (grâce aux touches-flèches) jusqu'à rencontrer un point allumé sur le dessin.

Appuyez sur la touche « ENTER ». Le programme trace alors d'une autre couleur (PEN 2) le contour de la forme jusqu'à aboutir à une discontinuité. Arrivé à ce point, le tracé s'arrête. Il faut alors déplacer le curseur pour « sauter » la discontinuité. Dès que le curseur se trouve sur un autre point (voisin) du dessin, appuyez sur la touche « ENTER », et ainsi de suite jusqu'à ce que tout l'objet ait changé de couleur.

Appuyez alors deux fois sur la touche « ESC ». Le programme indique la place occupée par le fichier compacté et propose une sauvegarde magnétique ou un retour au compactage (appui sur « ENTER »).

```
Le programme de compactage est le suivant :
1000 REM **************
1010 REM Codage de formes
1020 REM ********************
10301040 'Initialisation
10501060 'Prog. ASM Sauvegarde et affichage ecran
1070 FOR I=0 TO &17:READ A:POKE &2F00+I, A:NEXT
1080 DATA $21,0, $CO, $11,0, $40, 1, $FF, $3F, $ED, $80, $C9
1090 DATA &21,0,&40,&11,0,&C0,1,&FF,&3F,&ED,&B0,&C9
1100 '1110 CN BREAK GOSUB 1670 'Sortie du programme
1120 INK 0,0:INK 1,10:INK 3,6,25:BORDER 0:MODE 1
1130 INPUT "Nom de l'ecran a coder "; N$:LOAD N$, &C000
1140 W=10:AG=&3000 'Adresse graphique
1150 GOTO 1490 'Positionnement en debut de Forme
1160 AG=&3000: V1=INT(X/256): V2=X-V1*256: V3=INT(Y)/256: V4=Y-V3*256: POKE AG, V1: POK
E AG+1, V2: POKE AG+2, V3: POKE AG+3, V4: AG=&3003 'Entete
1170 .
1180 ' Codage de la forme en memoire
1190 '
1200 mx=x:my=y1210 PLOT X, Y, 2
1220 W=9' 'Init du calcul
1230 IF TEST(X+2,Y)=1 THEN U=X+2:V=Y:D=0:GOSUB 1430
1240 IF TEST(X+2,Y+2)=1 THEN U=X+2:V=Y+2:D=1:GOSUB 1430
1250 IF TEST(X, Y+2)=1 THEN U=X: V=Y+2: D=2: GOSUB 1430
1260 IF TEST(X-2,Y+2)=1 THEN U=X-2:V=Y+2:D=3:GOSUB 1430
1270 IF TEST(X-2, Y)=1 THEN U=X-2:V=Y:D=4:GOSUB 1430
1280 IF TEST(X-2,Y-2)=1 THEN U=X-2:V=Y-2:D=5:GOSUB 1430
1290 IF TEST(X, Y-2)=1 THEN U=X: V=Y-2: D=6: GOSUB 1430
1300 IF TEST(X+2,Y-2)=1 THEN U=X+2:V=Y-2:D=7:GOSUB 1430
1310 IF W=9 THEN 1490
1320 X=WX: Y=WY: PT1=0
```

```
1330 IF G=1 THEN G=0 ELSE G=1
1340 IF G=1 THEN OCT=16*wD ELSE OCT=OCT+wD:AG=AG+1:POKE AG,OCT
1350 IF W=0 THEN PLOT x, y, 2: GOTO 1370 'Saut de plume
1360 GOTO 1210
1370 IF G=1 THEN OCT=OCT OR &80 ELSE OCT=OCT OR 8
1380 IF g=1 THEN ag=ag+1
1390 POKE AG, OCT: GOTO 1490
1400 '1410 'Calcul optimal du prochain point
1420 '
1430 W1=-(TEST(U+2,V)=1)-(TEST(U+2,V+2)=1)-(TEST(U,V+2)=1)-(TEST(U-2,V+2)=1)-(TE
ST (U-2, V) = 1 - (TEST (U-2, V-2) = 1) - (TEST (U, V-2) = 1) - (TEST
(U+2, V-2)=1)
1440 IF WIKW THEN W=W1:WX=U:WY=V:WD=D
1450 RETURN
1460 '
1470 'Positionnement du curseur
1480 '
1490 WX=0:WY=0
1500 IF PT1=1 THEN AG=AG+1:POKE AG, %88 'Point unique
1510 \text{col}=TEST(x,y):PLOT(x,y);1520 A*=INKEY*: IF A*="" THEN 1520
1530 A=ASC(A$)
1540 PLOT X, Y, COU
1550 IF A=240 THEN Y=Y+2:WY=WY+2
1560 IF A=241 THEN Y=Y-2:WY=WY-2
1570 IF A=242 THEN X=X-2:WX=WX-2
1580 IF A=243 THEN X=X+2:WX=WX+2
1590 IF a<>13 THEN 1510
1600 IF WX>=0 THEN AX=WX/2 ELSE AX=(-WX/2) OR &80
1610 IF WY>=0 THEN AY=WY/2 ELSE AY=(-WY/2) OR &80
1620 AG=AG+1:POKE AG, AX:AG=AG+1:POKE AG, AY:g=0:ag=ag+1
1630 PT1=1:GOTO 1200
```
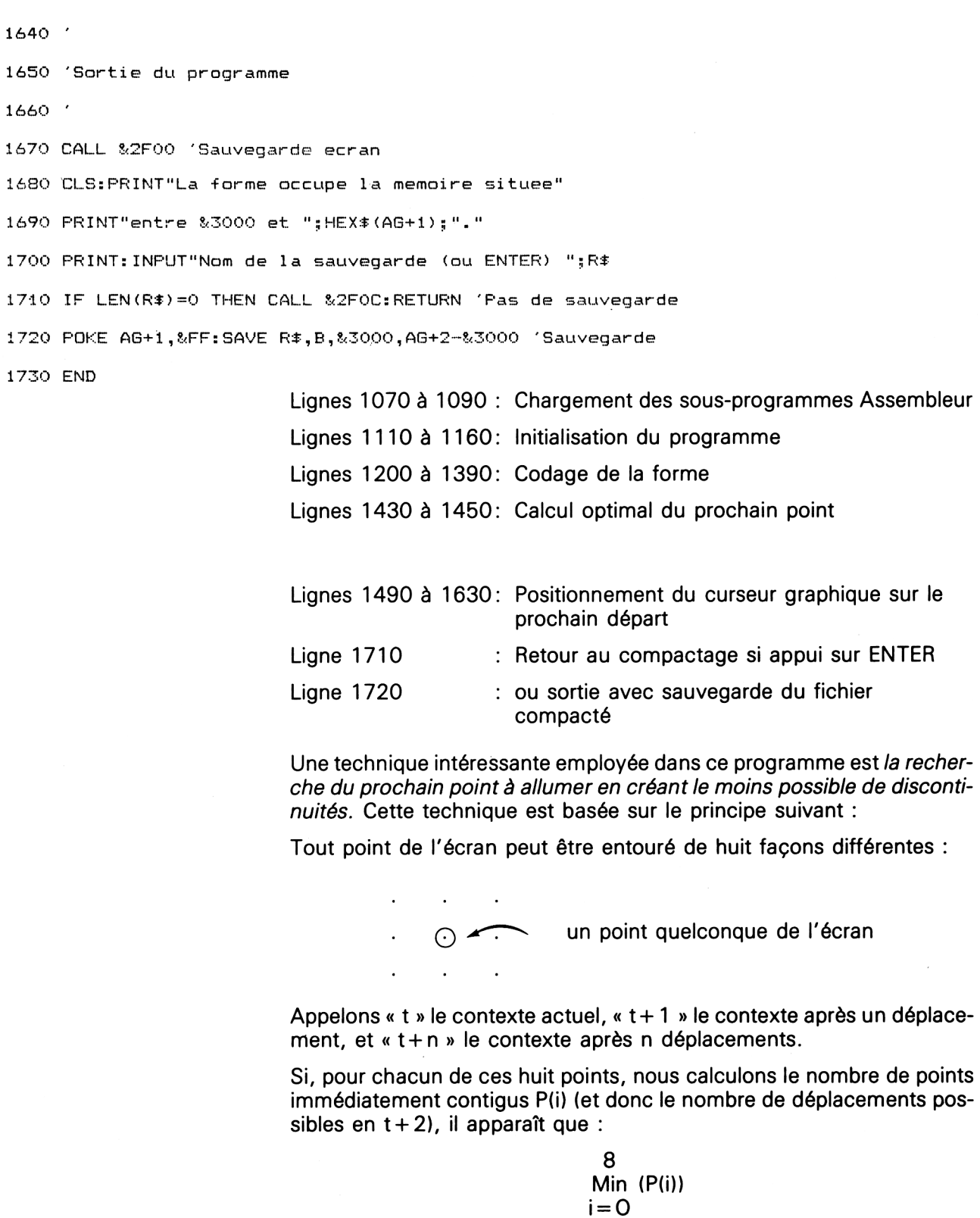

donnera le point <sup>i</sup> ayant le moins de chance de provoquer une discontinuité (Calcul de Min (P(i)) effectué ligne 1440, et calcul de P(i) effectué ligne 1430).

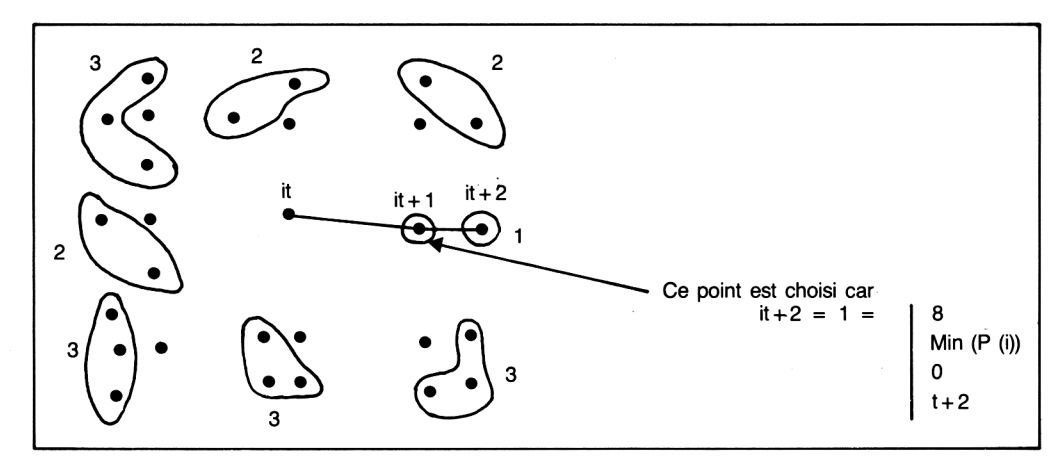

*Remarque importante :*

La forme devra OBLIGATOIREMENT être dessinée en PEN 1. Référezvous aux lignes 1230 à 1300 du listing qui explique le pourquoi de la chose : le calcul du prochain point est effectué en comparant le résultat de la fonction TEST (qui donne la couleur d'un point) à 1.

Le programme défini ci-dessus utilise des sous-programmes écrits en langage d'assemblage pour l'affichage des dessins filiformes.

L'utilisation du langage d'assemblage est quasi obligatoire pour réduire le temps d'affichage qui, malgré tout, n'est pas négligeable (une seconde pour 2 000 points). Le principe est simple. Le fichier compacté généré par le programme précédent possède la structure suivante :

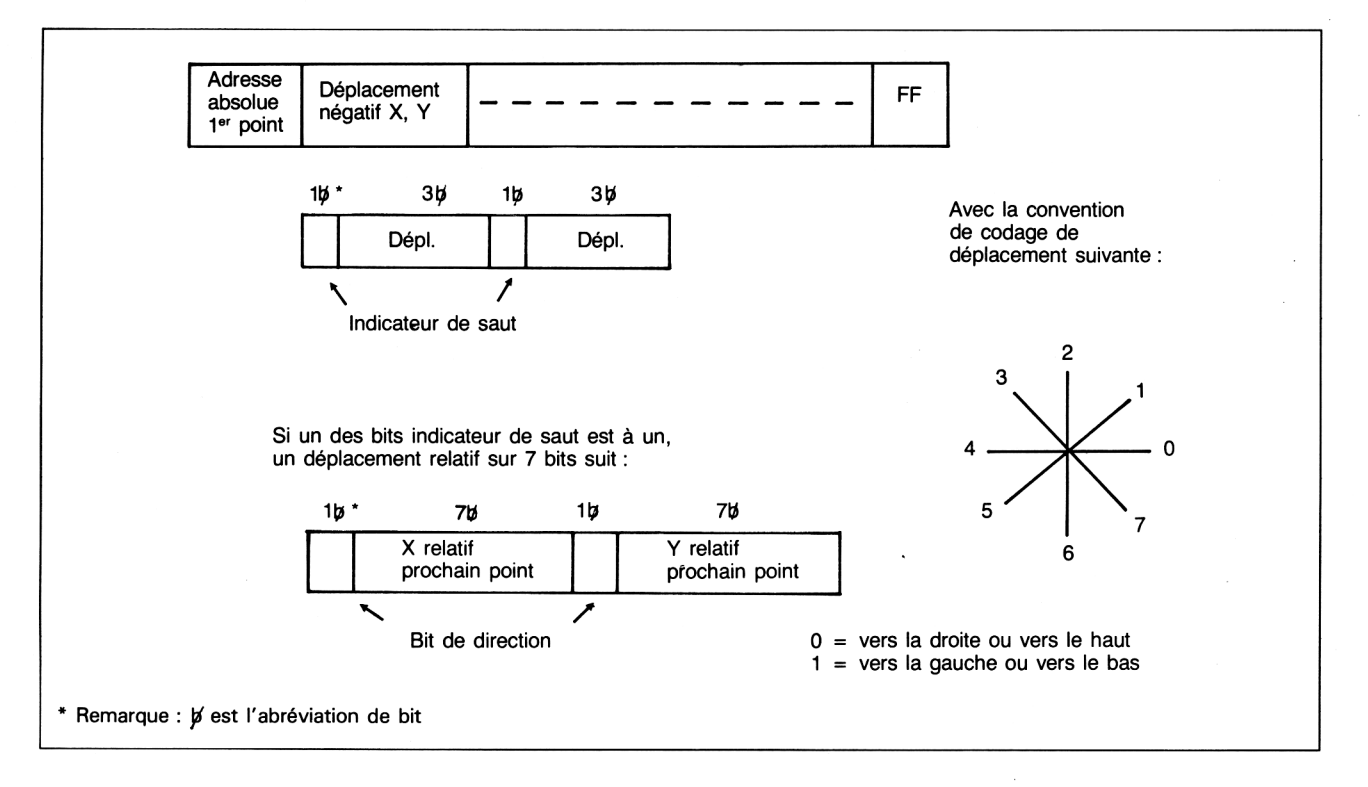

 $\bar{z}$ 

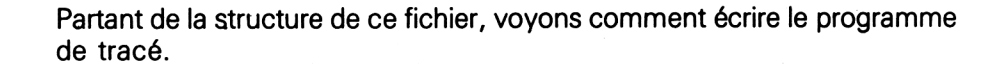

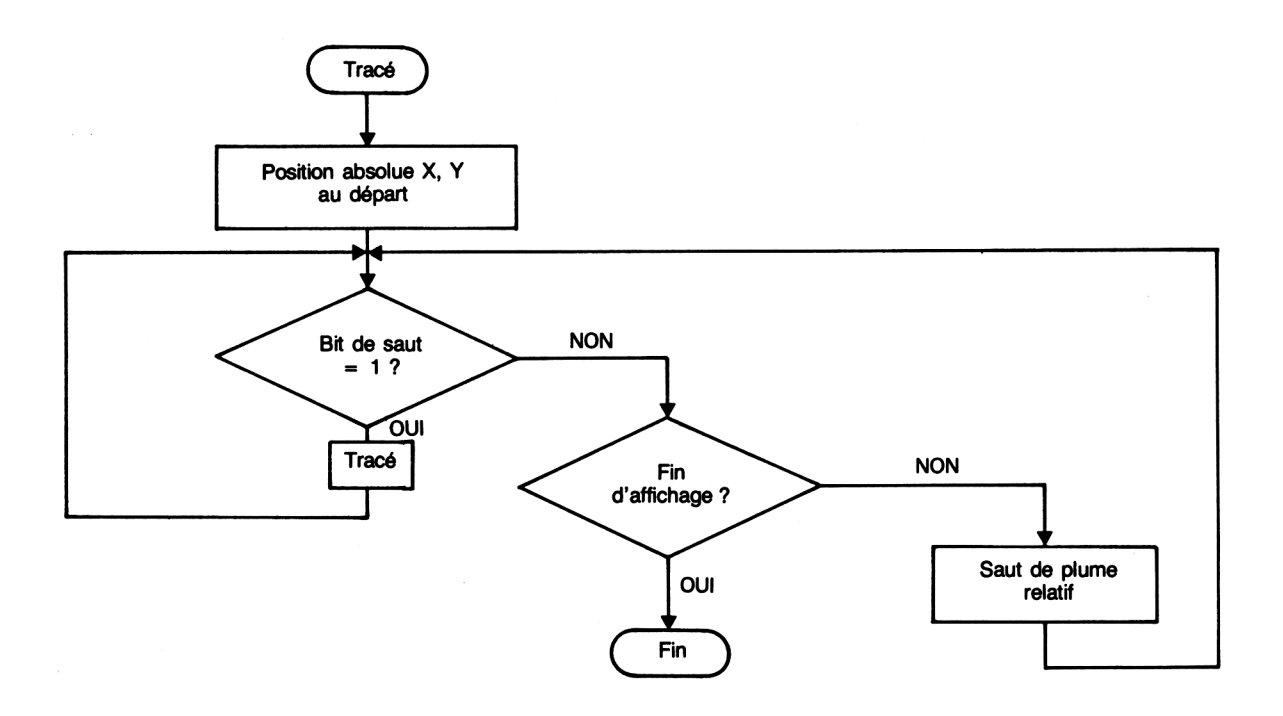

d'où le programme d'assemblage suivant :

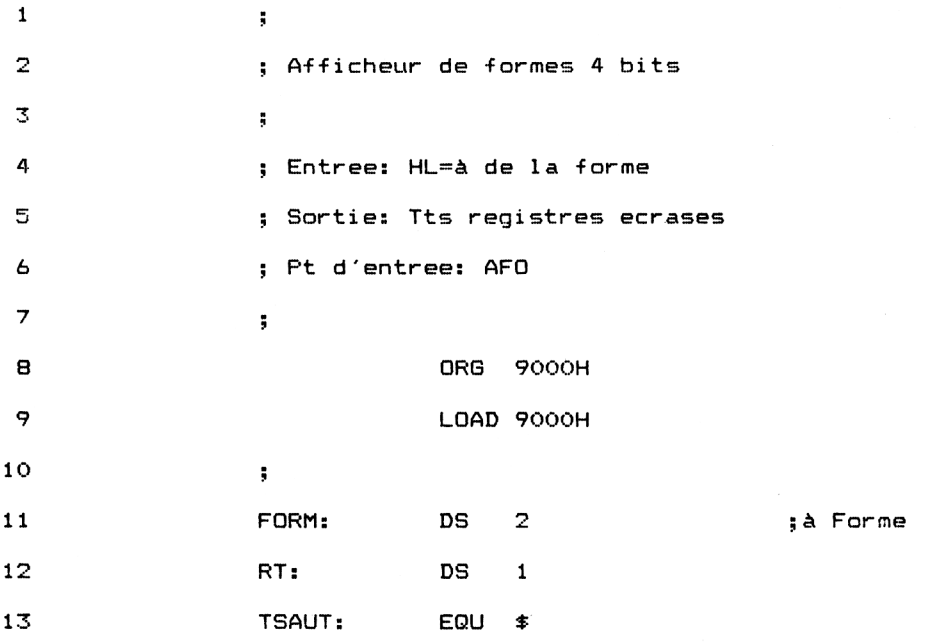

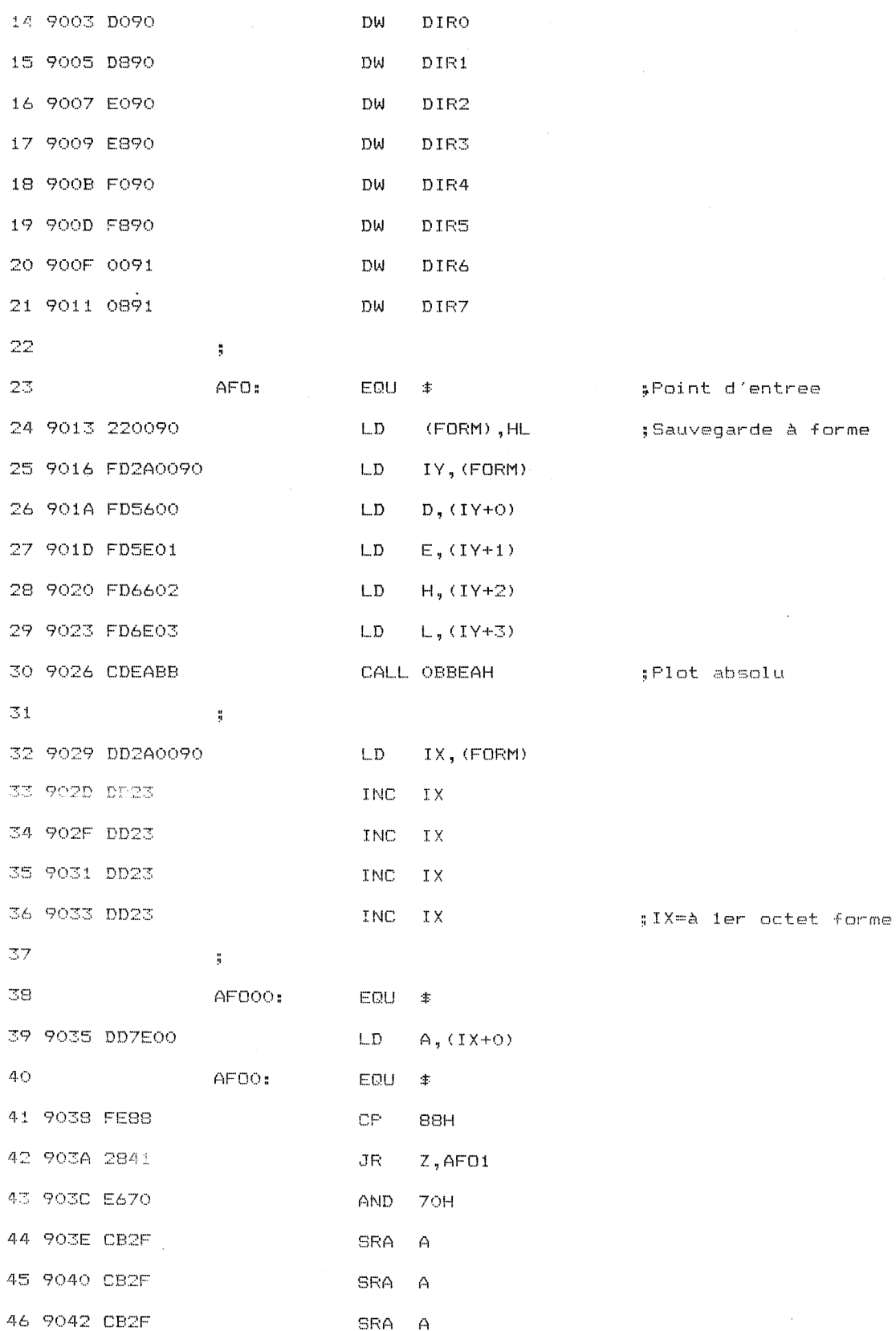

1er Complément

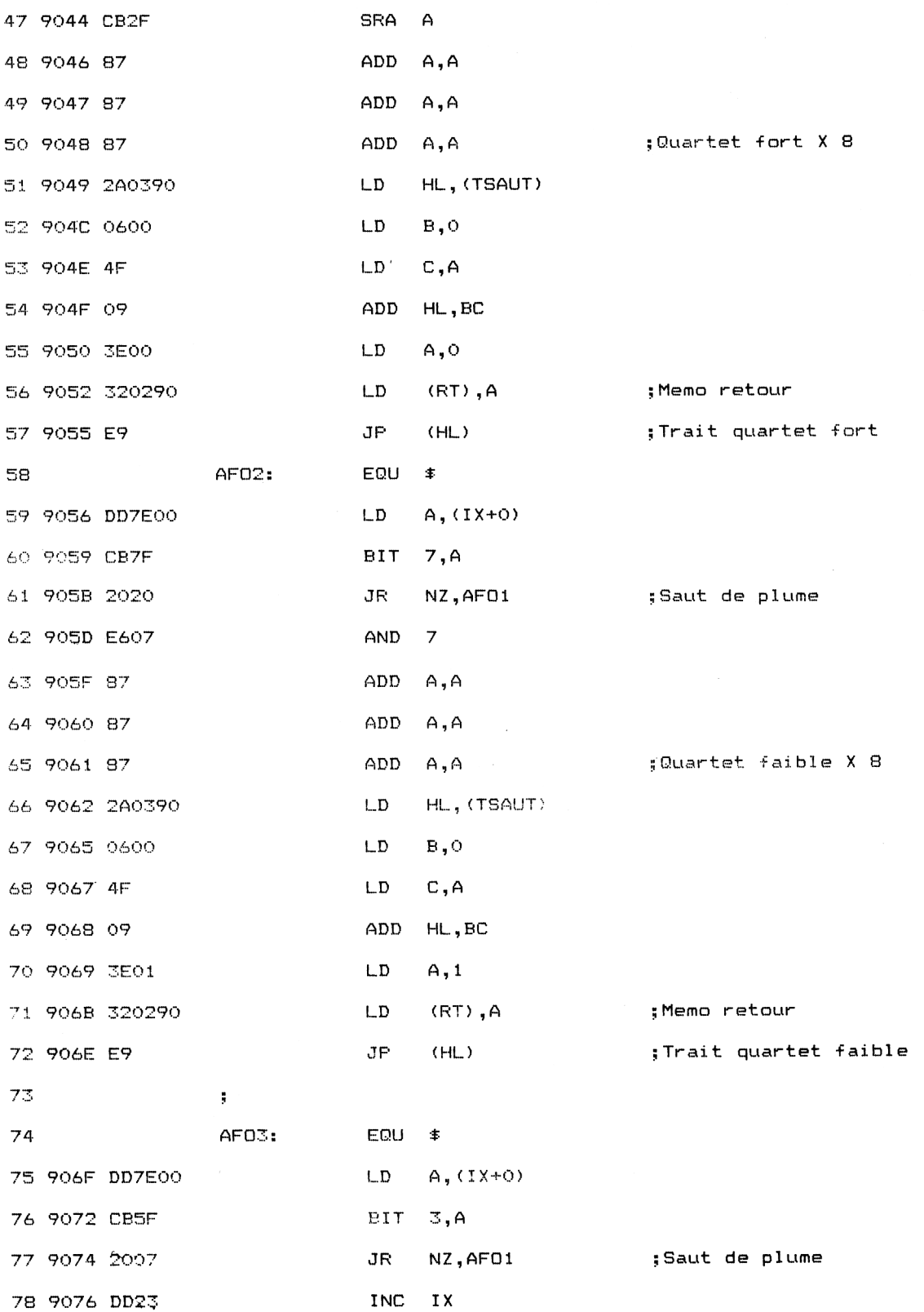

1<sup>er</sup> Complément

garde

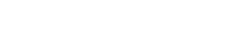

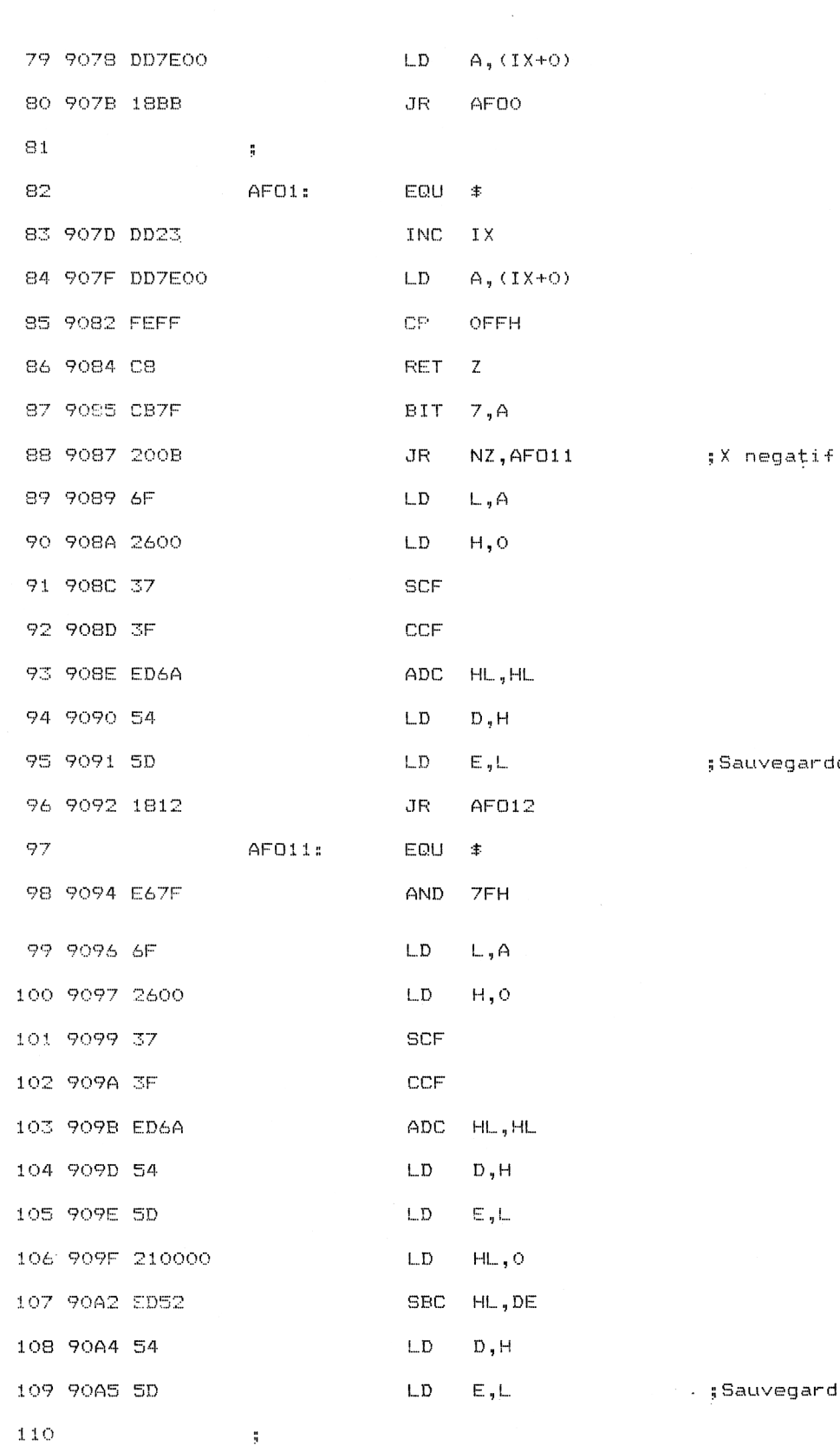

Partie 5 : Graphisme

garde depl. X rel

 $\mathcal{A}_1$ 

Logiciels

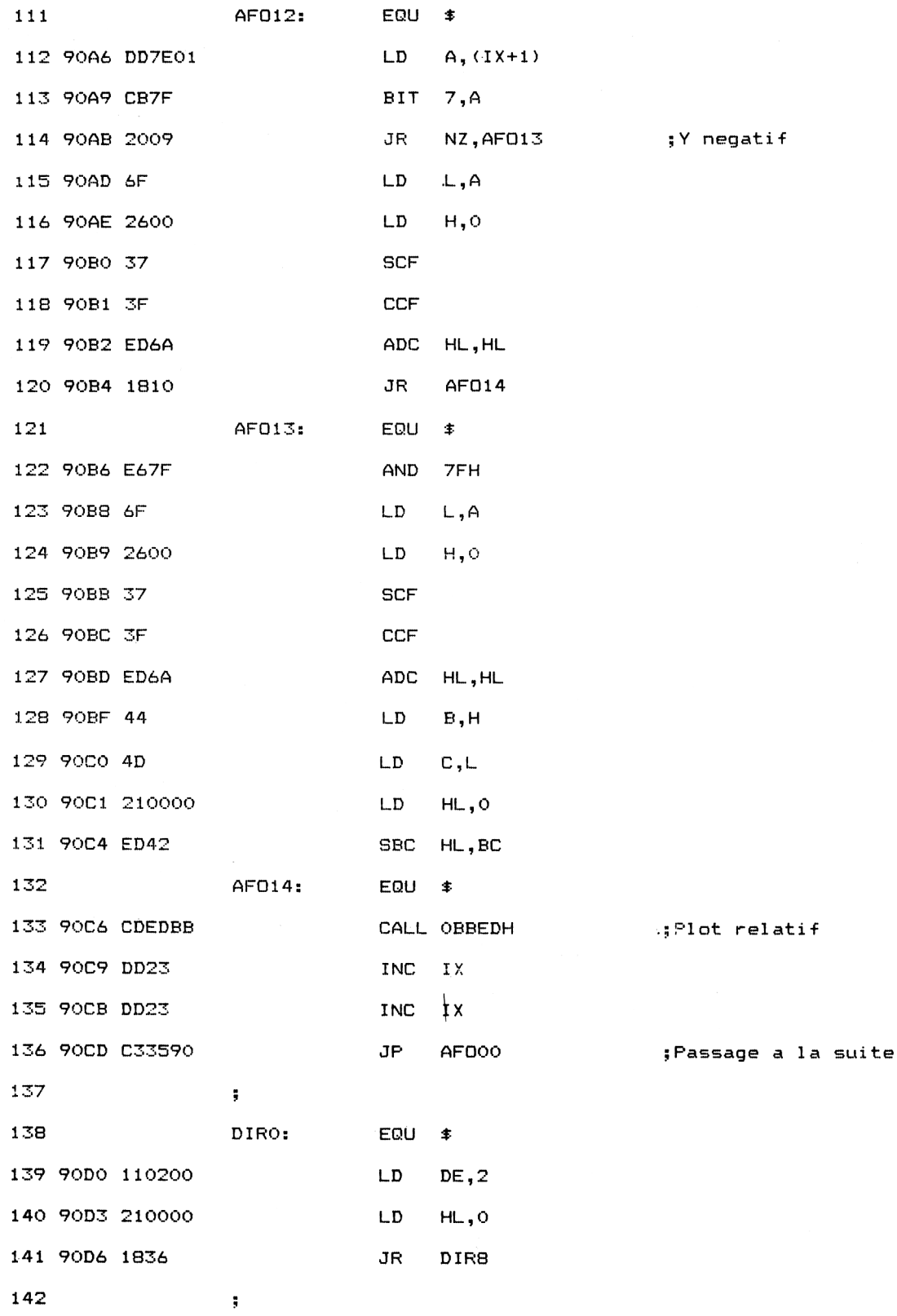

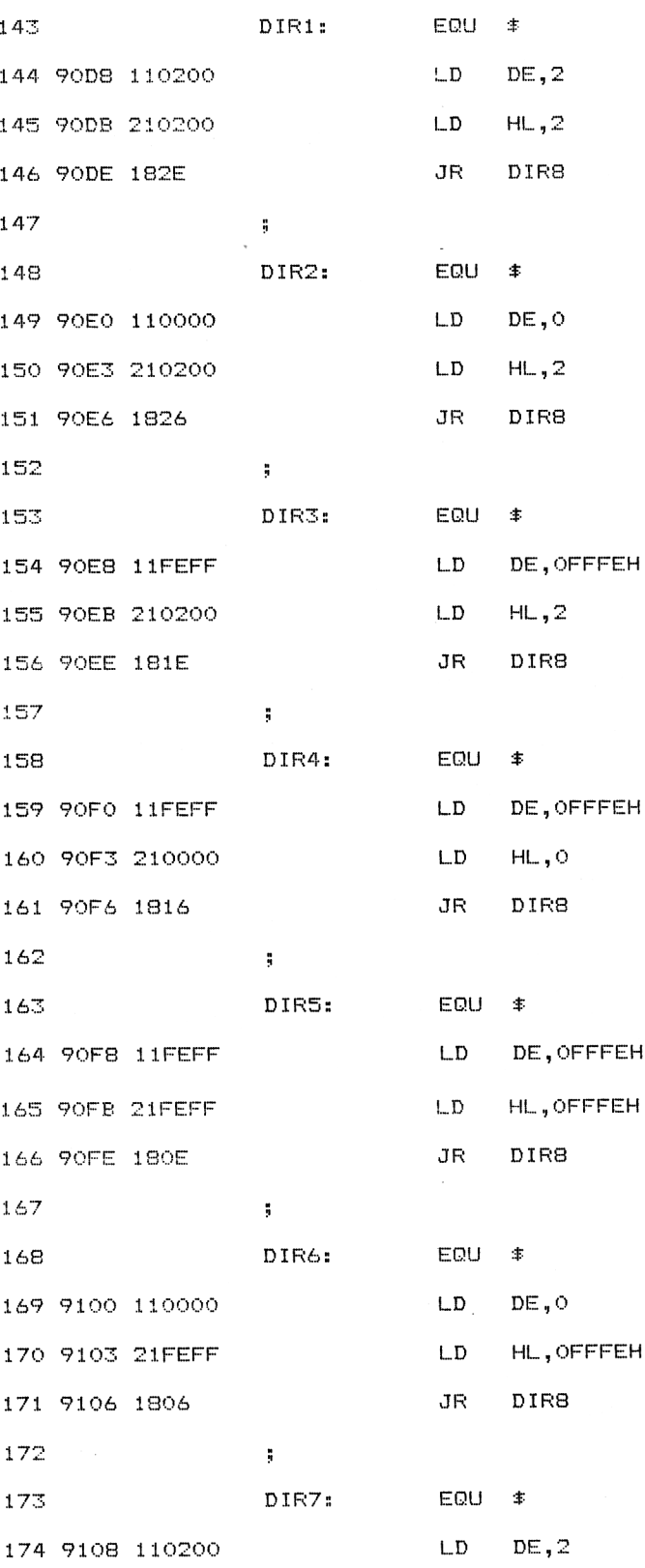

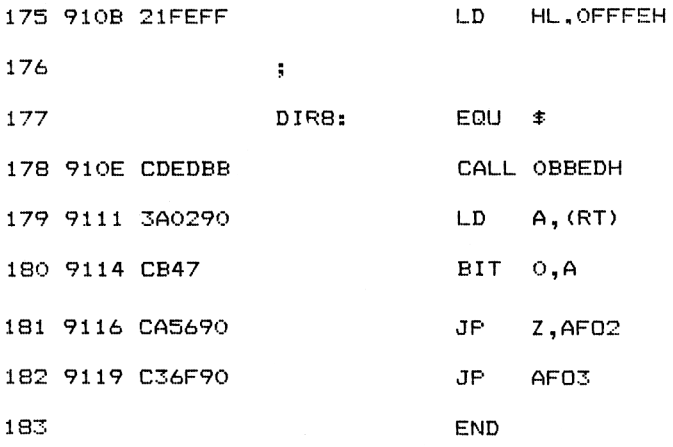

#### *Remarque :*

Ce programme utilise la routine du FIRMWARE « PLOT RELATIVE ». Reportez-vous en au chapitre 2.7 de la partie 4 pour avoir plus de détails.

### **II. Le Décompacteur/Afficheur**

Ce programme écrit en BASIC intègre le sous-programme précédent et permet d'afficher simplement une forme à l'écran.

Pour l'utiliser, entrez le nom de la forme à afficher et son implantation en mémoire.

Cette implantation sera toujours &3000 pour une utilisation standard du programme de codage. Pour pouvoir afficher plusieurs formes, il faudra leur donner des adresses d'implantation différentes. Dans ce cas, modifiez le programme de codage lignes 1160, 1690 et 1720 en conséquence. Après avoir chargé la ou les formes, leur dessin apparaît à l'écran.

Le programme d'affichage est le suivant :

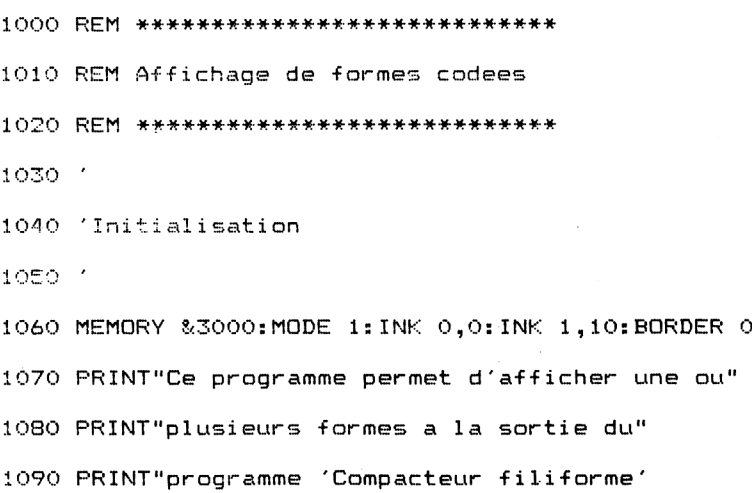

11 oo '

1110 'Chargement du S/P ASM afficheur de formes

1120 '

1130 FOR 1=89003 TO 891 IB: READ A:POKE I,A:NEXT I

1140 DATA 8D0 , 890,8D8 , 890 , 8E0,890 , &E8 , 890 , 8F0 , 890 , 8F8 , 890 , 80 , 891 , 88 , 891

1150 DATA 822, 80 , &90 , &FD . 82A , 80 , 890 , &FD , 856, 80 , 8FD , 85E ,81,8FD , 866 , 82 , 8FD , 86E , 83 , 8CD , 8EA , 8 BB , 8DD , 82A , 80,890 , 8DD , 823, 8DD , 823,8DD , 823,

8DD , 823 , 8DD , 87E , 80,8FE , 888,828,841 , 8E6 , 870,8CB , 82F , 8CB , 82F , 8CB , 82F , 8CB , 82F , 887,8 87,887,82A , 83,890,86,8.0,84F , 89,83E , 80,832

1160 DATA 82,890,8E9,8DD,87E,80,8CB,87F,820,820,8E6,87,887,887,887,82A,83,890,86 ,80,84F,89,83E,81,832,82,890,8E9,8DD,87E,80,8CB,85F,

%20, %7, %DD, %23, %DD, %7E, %0, %18, %BB, %DD, %23, %DD, %7E, %0, %FE, %FF, %C8, %CB, %7F, %20, %B, &6F, &26, &0, &37, &3F, &ED, &6A, &54, &5D, &18

<sup>1170</sup> DATA 812,8E6,87F,86F,826,80,837,83F,8ED,86A,854,85D,821 ,80,80,8ED 5D , 8DD , 87E , 81,8CB , 87F , 820,89,86F , 826,80,837,83F., 8ED ,

<sup>86</sup><sup>A</sup> ,818,810,8E6,87F , 86F , 826,80,837,83F , 8ED , <sup>86</sup><sup>A</sup> , 844,84D ,821,80 ,-.80,8ED , 842,8CD , 8ED , ? BE , 8DD , 8:23,8DD , 823,8C3,835,890,811,82

<sup>11</sup> SO DATA 80,821,80,8.0,818,836,811,82,80,821,82,80,818,82E , 81 1,80,80,821,82,80,8 18,826,811,8FE , 8FF, 821 , 8:2,80,818,81<sup>E</sup> , 811,8FE , 8FF , 821

,80*,80,*81B,816,811,8FE,8FF,821,8FE,8FF,818,8E,811,80,80,821,8FE,8FF,81S,86,811,8 2,80,821,8FE,8FF,8CD,8ED,8BB,83A,82,890

<sup>1190</sup> DATA 8CB,847,8CA,856,890,8C3,86F,890

<sup>1200</sup> FOR 1=0 TO 6:READ A:POKE 89200+<sup>1</sup>,<sup>A</sup> : NEXT 'Commande de l'afficheur

1210 DATA & 21,0,&30,&CD,&13,&90,&C9

1220 '

1230 'Saisie des-formes <sup>a</sup> afficher

1240 '

1250 NF=NF+1 'Numéro de forme

1260 LOCATE 1,10: INPUT"Nom de la forme";N\$

1270 INPUT"Implantation mémoire";IM(MF)

1280 LOAD N\*,IM(NF) 'Chargement forme

1290 INPUT"Position sur l'écran: X=";X

1300 INPUT" Y=";Y

<sup>1310</sup> A1=INT(X/256):A2=X-A1\*256:A3=INT(Y/256):A4=Y~A3\*256

<sup>1320</sup> POKE IM(NF)+1,A2:POKE IM(NF)+3,A4 : POKE IM(NF) ,Al: POKE IM(NF)+2,A3

1330 PRINT:INPUT"Une autre forme (O/N) ";R\$:R\$=UPPER\$(R\$)

```
.<br>1340 IF R#<>"0" AND R#<>"N" THEN 1330
1350 IF R$="0" THEN 1250
1360
.<br>1370 'Affichage de la (des) forme(s)
1380
1390
CLS:NF=1 'Affichage forme 1
1400
WHILE IM(NF)<>0
1410
1420
1430
1440
1450
WEND
       MSB=INT(IM(NF)/256):LSB=IM(NF)-MSB*256 'à sur 8 bits
       POKE &9201, LSB: POKE &9202, MSB 'Interface afficheur
       CALL 8<92OO 'Affichage
       NF=NF+1
```
1460 END

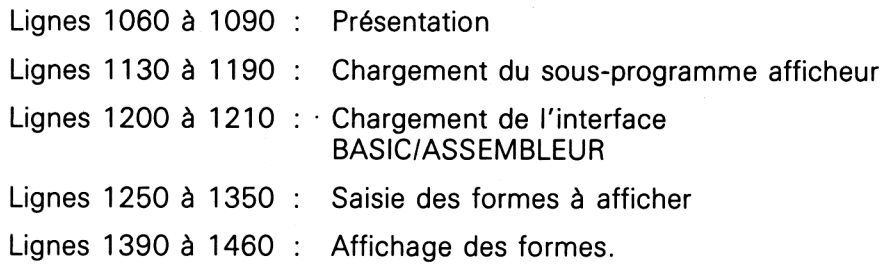

Les sous-programmes écrits en langage d'assemblage utilisés sont :

— le programme d'affichage défini dans le compacteur filiforme,

— un programme d'interfaçage avec le BASIC qui consiste à donner dans HL la première adresse de la forme à afficher. Cette adresse est décomposée en poids fort et poids faible Ligne 1300.